# How to Surprise by being a Linux Performance "know-it-all"

Martin Schwidefsky IBM Lab Böblingen, Germany February 7 2013

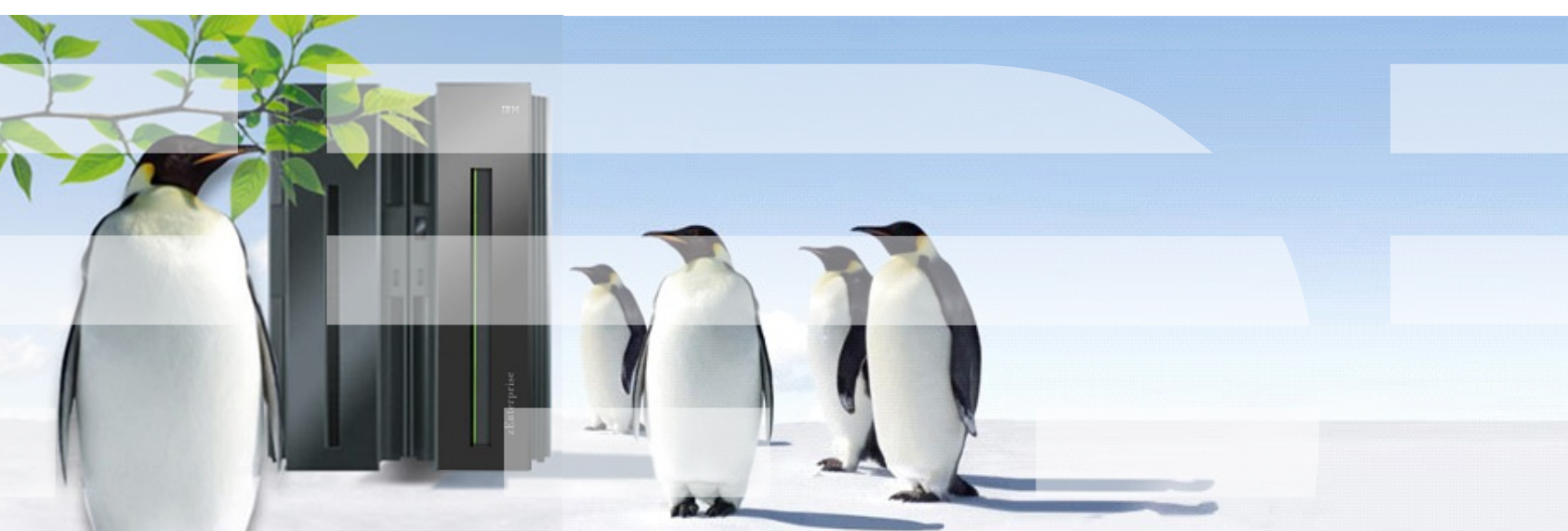

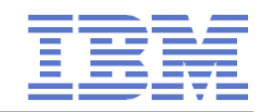

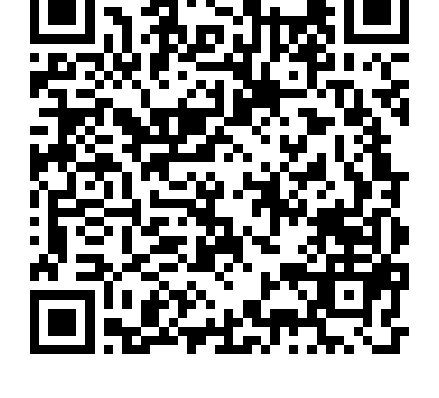

## **Trademarks & Disclaimer**

The following are trademarks of the International Business Machines Corporation in the United States and/or other countries. For a complete list of IBM Trademarks, see www.ibm.com/legal/copytrade.shtml:

IBM, the IBM logo, BladeCenter, Calibrated Vectored Cooling, ClusterProven, Cool Blue, POWER, PowerExecutive, Predictive Failure Analysis, ServerProven, System p, System Storage, System x, System z, WebSphere, DB2 and Tivoli are trademarks of IBM Corporation in the United States and/or other countries. For a list of additional IBM trademarks, please see http://ibm.com/legal/copytrade.shtml.

The following are trademarks or registered trademarks of other companies: Java and all Java based trademarks and logos are trademarks of Sun Microsystems, Inc., in the United States and other countries or both Microsoft, Windows, Windows NT and the Windows logo are registered trademarks of Microsoft Corporation in the United States, other countries, or both. Intel, Intel logo, Intel Inside, Intel Inside logo, Intel Centrino, Intel Centrino logo, Celeron, Intel Xeon, Intel SpeedStep, Itanium, and Pentium are trademarks or registered trademarks of Intel Corporation or its subsidiaries in the United States and other countries. UNIX is a registered trademark of The Open Group in the United States and other countries or both. Linux is a trademark of Linus Torvalds in the United States, other countries, or both. Cell Broadband Engine is a trademark of Sony Computer Entertainment Inc. InfiniBand is a trademark of the InfiniBand Trade Association.

Other company, product, or service names may be trademarks or service marks of others.

NOTES: Linux penguin image courtesy of Larry Ewing (lewing@isc.tamu.edu) and The GIMP

Any performance data contained in this document was determined in a controlled environment. Actual results may vary significantly and are dependent on many factors including system hardware configuration and software design and configuration. Some measurements quoted in this document may have been made on development-level systems. There is no guarantee these measurements will be the same on generally-available systems. Users of this document should verify the applicable data for their specific environment. IBM hardware products are manufactured from new parts, or new and serviceable used parts. Regardless, our warranty terms apply.

Information is provided "AS IS" without warranty of any kind. All customer examples cited or described in this presentation are presented as illustrations of the manner in which some customers have used IBM products and the results they may have achieved. Actual environmental costs and performance characteristics will vary depending on individual customer configurations and conditions.

This publication was produced in the United States. IBM may not offer the products, services or features discussed in this document in other countries, and the information may be subject to change without notice. Consult your local IBM business contact for information on the product or services available in your area. All statements regarding IBM's future direction and intent are subject to change or withdrawal without notice, and represent goals and objectives only. Information about non-IBM products is obtained from the manufacturers of those products or their published announcements. IBM has not tested those products and cannot confirm the performance, compatibility, or any other claims related to non-IBM products. Questions on the capabilities of non-IBM products should be addressed to the suppliers of those products.

2 © 2013 IBM Corporation Prices are suggested US list prices and are subject to change without notice. Starting price may not include a hard drive, operating system or other features. Contact your IBM representative or Business Partner for the most current pricing in your geography. Any proposed use of claims in this presentation outside of the United States must be reviewed by local IBM country counsel prior to such use. The information could include technical inaccuracies or typographical errors. Changes are periodically made to the information herein; these changes will be incorporated in new editions of the publication. IBM may make improvements and/or changes in the product(s) and/or the program(s) described in this publication at any

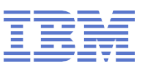

## **Agenda (what it used to be)**

## **Tools are your swiss army knife**

- ps
- top
- sadc/sar
- iostat
- vmstat
- netstat

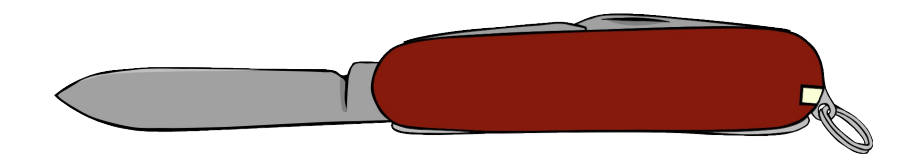

## **Agenda (what it used to be)**

## **Tools are your swiss army knife**

- ps
- top
- sadc/sar
- iostat
- vmstat
- netstat

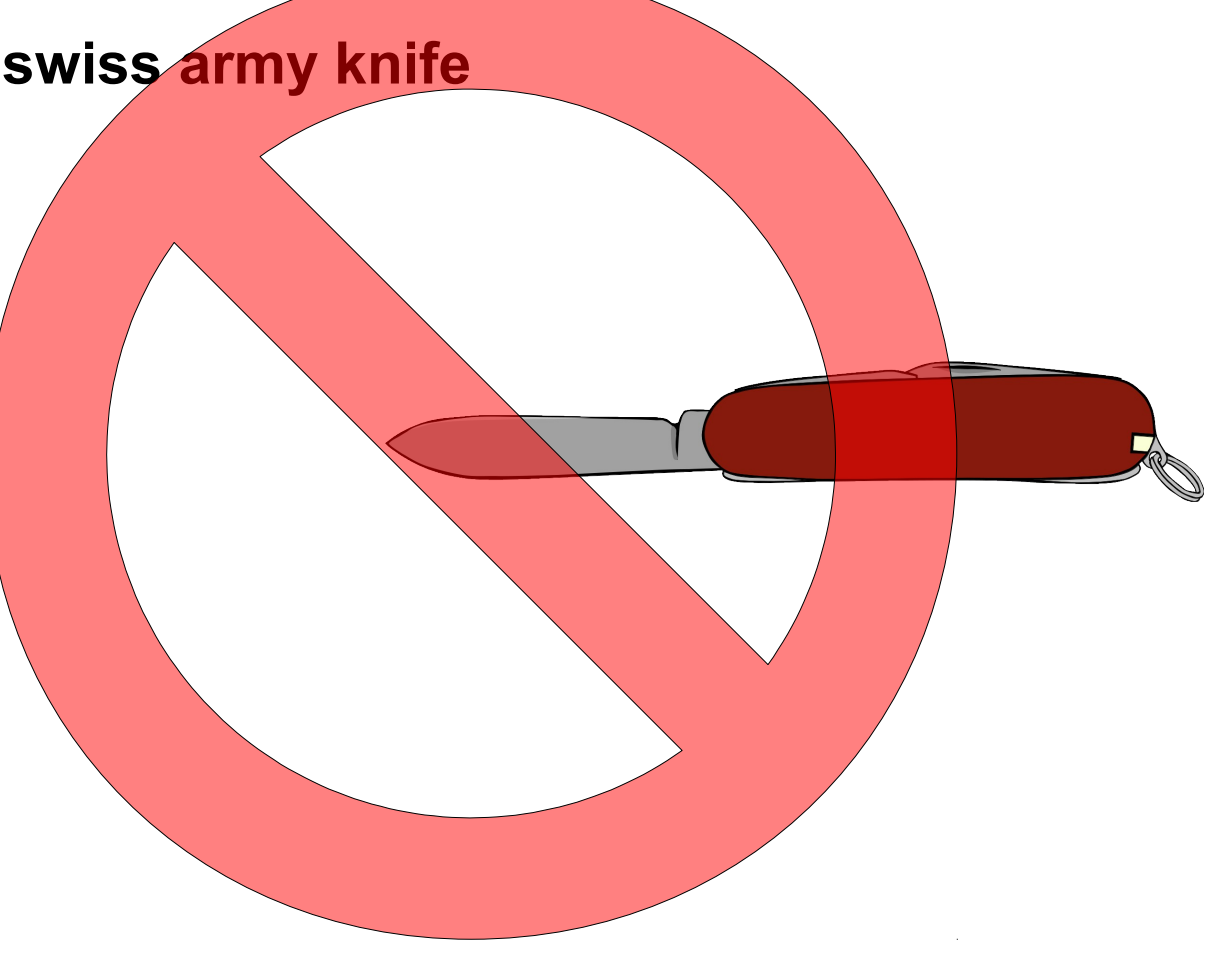

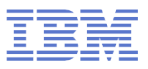

## **Ready for take-off**

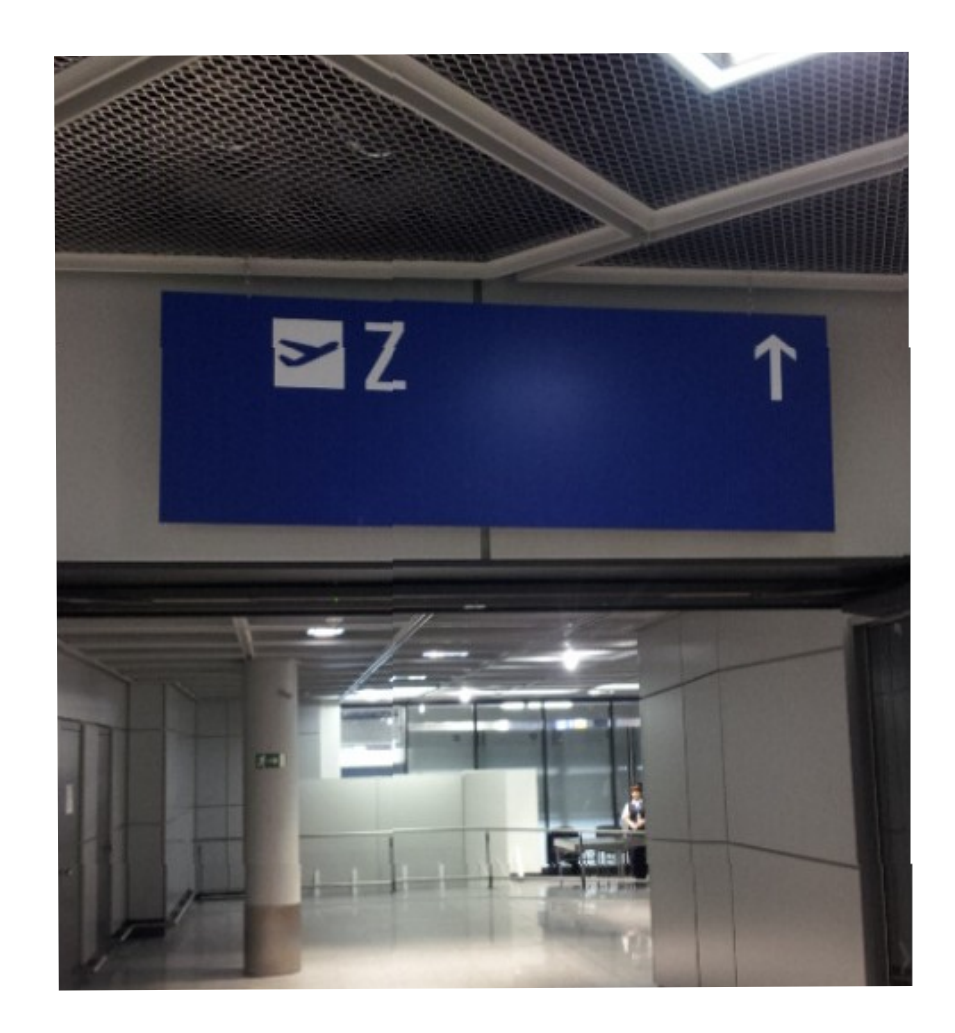

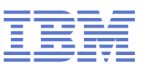

## **Agenda**

## **Tools are your swiss army knife**

- htop
- dstat
- pidstat
- irqstats
- strace/Itrace
- blktrace
- hyptop
- profiling
- valgrind
- iptraf
- tracepoints

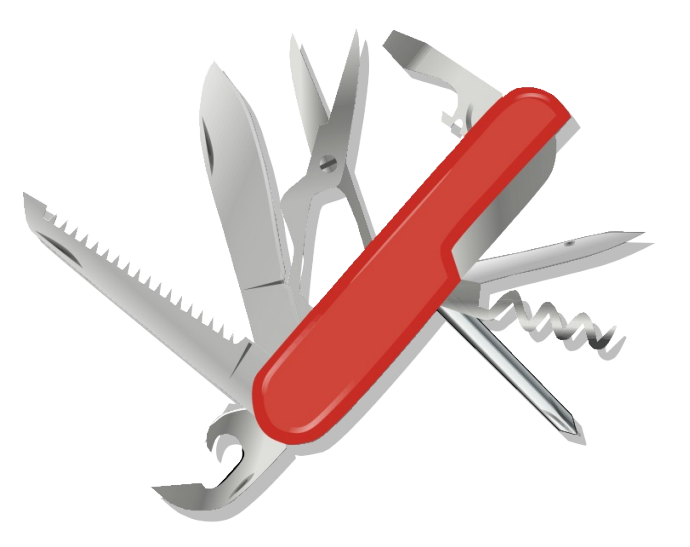

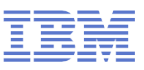

## **General thoughts on performance tools**

### **Things that are always to consider**

- Monitoring can impact the system
- Most data gathering averages over a certain period of time  $\rightarrow$  this flattens peaks
- Start with defining the problem
	- which parameter(s) from the application/system indicates the problem
	- which range is considered as bad, what is considered as good
- monitor the good case and save the results
	- comparisons when a problem occurs can save days and weeks

## **Staged approach saves a lot of work**

- Try to use general tools to isolate the area of the issue
- Create theories and try to quickly verify/falsify them
- Use advanced tools to debug the identified area

## **Orientation - where to go**

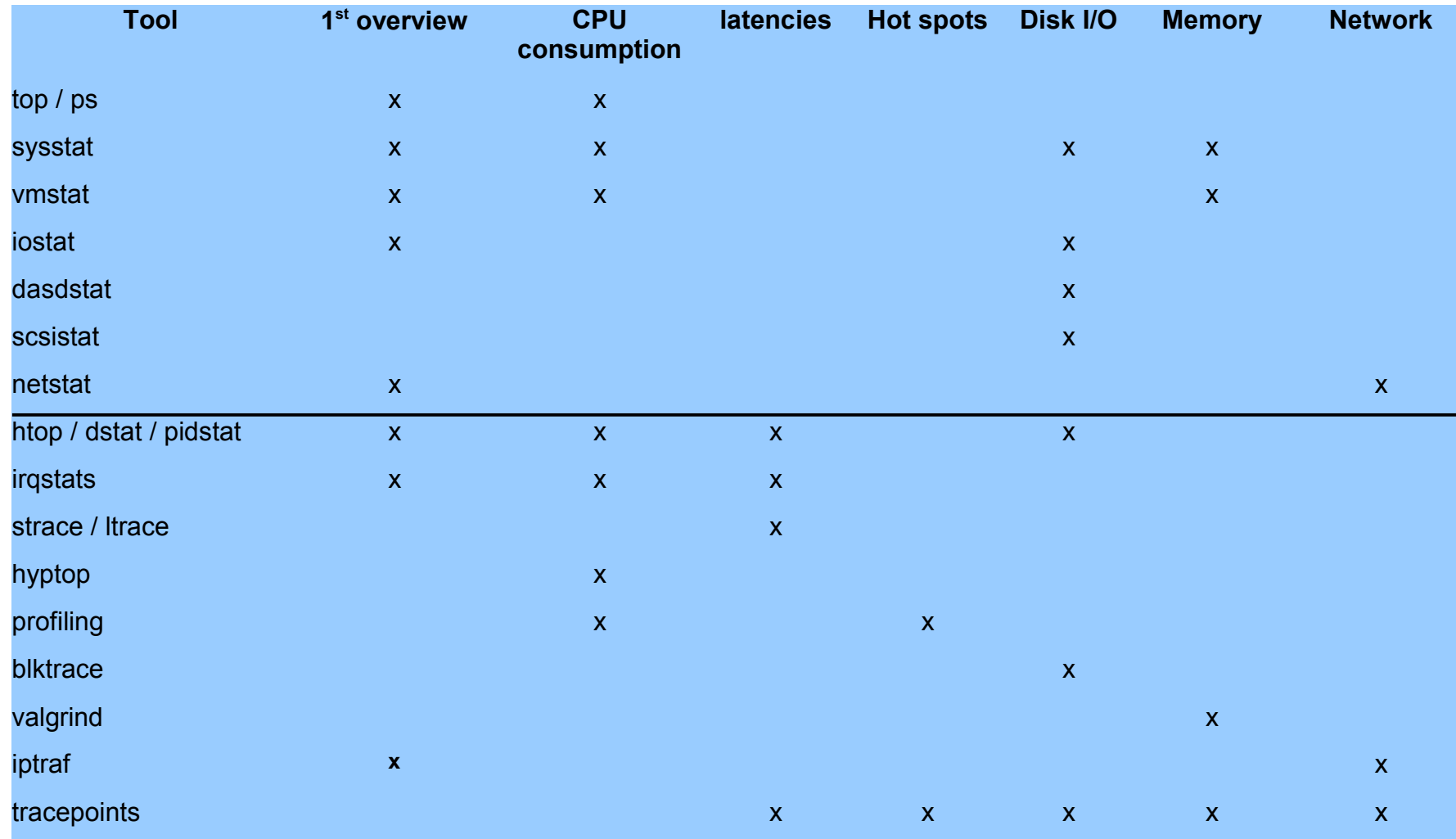

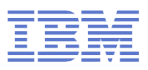

## **DSTAT**

- Characteristics: Live easy to use full system information
- Objective: Flexible set of statistics
- Usage:

```
dstat -tv -aio -disk-util -n -net-packets -i -ipc -D total,
      [diskname] -top-io […] [interval]
dstat -tinv
```
## ■ Shows

- Throughput and utilization
- Summarized and per Device queue information
- Much more, it more or less combines several classic tools like iostat and vmstat

## $\blacksquare$  Hints

- Powerful plugin concept
	- $\bullet$  "--top-io" for example identifies the application causing the most I/Os
- Colorization allows fast identification of deviations

## **DSTAT – the limit is your screen width**

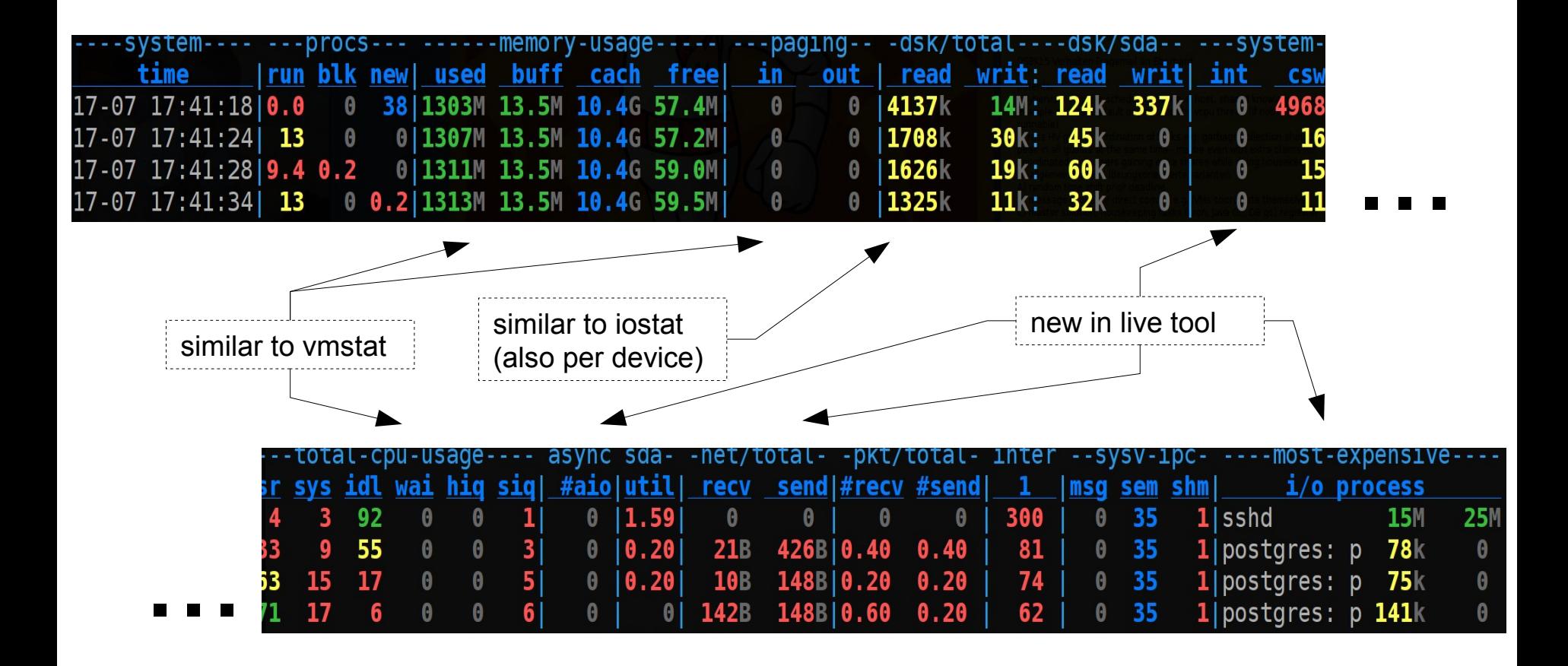

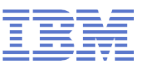

## **HTOP**

- Characteristics: Process overview with extra features
- Objective: Get a understanding about your running processes
- Usage:

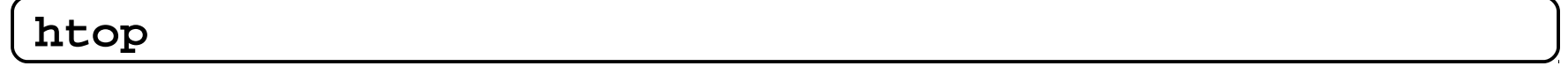

- Shows
	- Running processes
	- CPU and memory utilization
	- Accumulated times
	- I/O rates
	- System utilization visualization
- $\blacksquare$  Hints
	- Htop can display more uncommon fields (in menu)
	- Able to send signals out of its UI for administration purposes
	- Processes can be sorted/filtered for a more condensed view

## **HTOP**

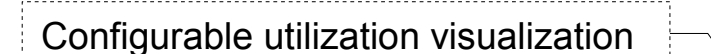

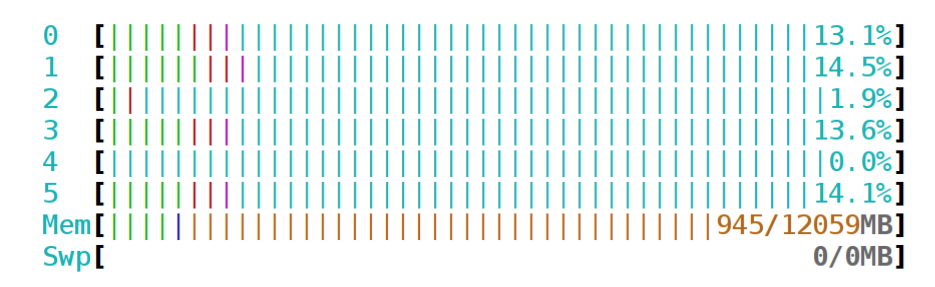

Tasks: 101, 80 thr; 60 running Load average: 42.03 16.67 6.24 Uptime: 00:17:11

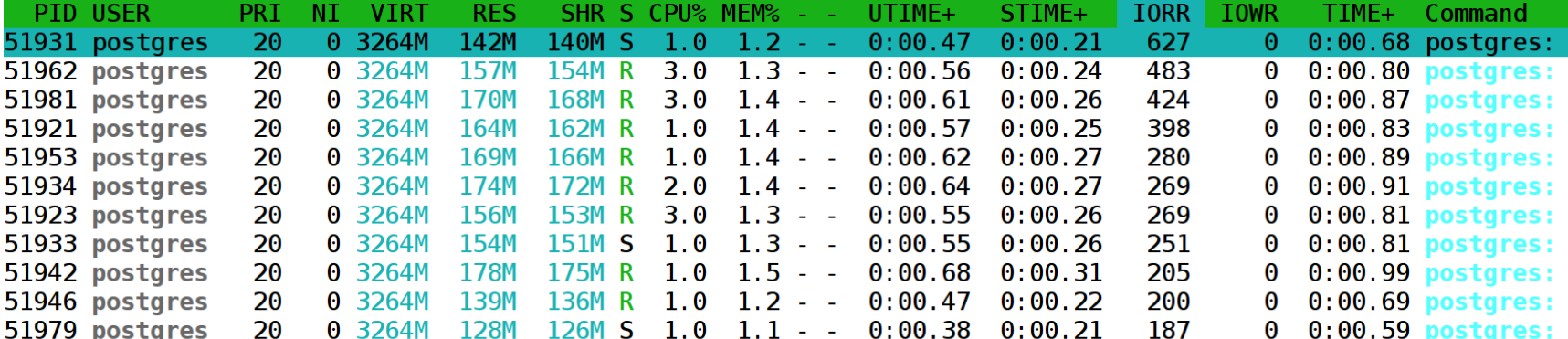

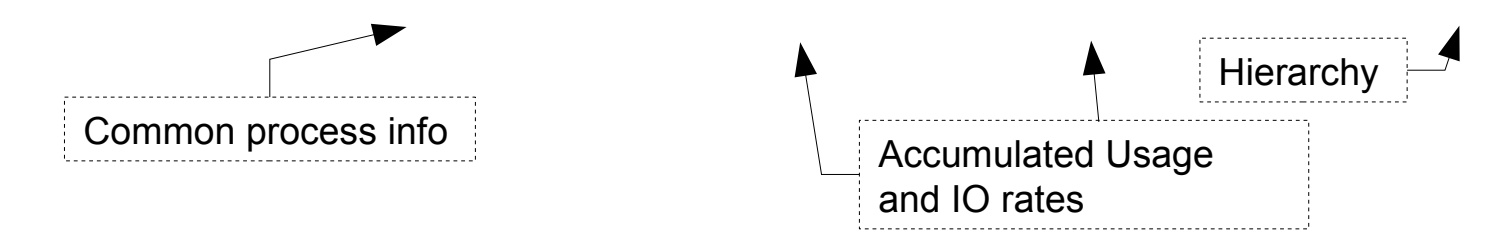

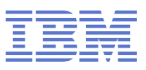

## **PIDSTAT**

- Characteristics: Easy to use extended per process statistics
- Objective: Identify processes with peak activity
- Usage:

**pidstat [-w | -r | -d]**

- Shows
	- $\bullet$  -w context switching activity and if it was voluntary
	- $\bullet$  -r memory statistics, especially minor/major faults per process
	- $\bullet$  -d disk throughput per process
- $\blacksquare$  Hints
	- Also useful if run as background log due to its low overhead
		- Good extension to sadc in systems running different applications/services
	- $-p$   $\lt$ pid> can be useful to track activity of a specific process

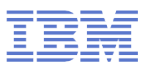

## **PIDSTAT examples**

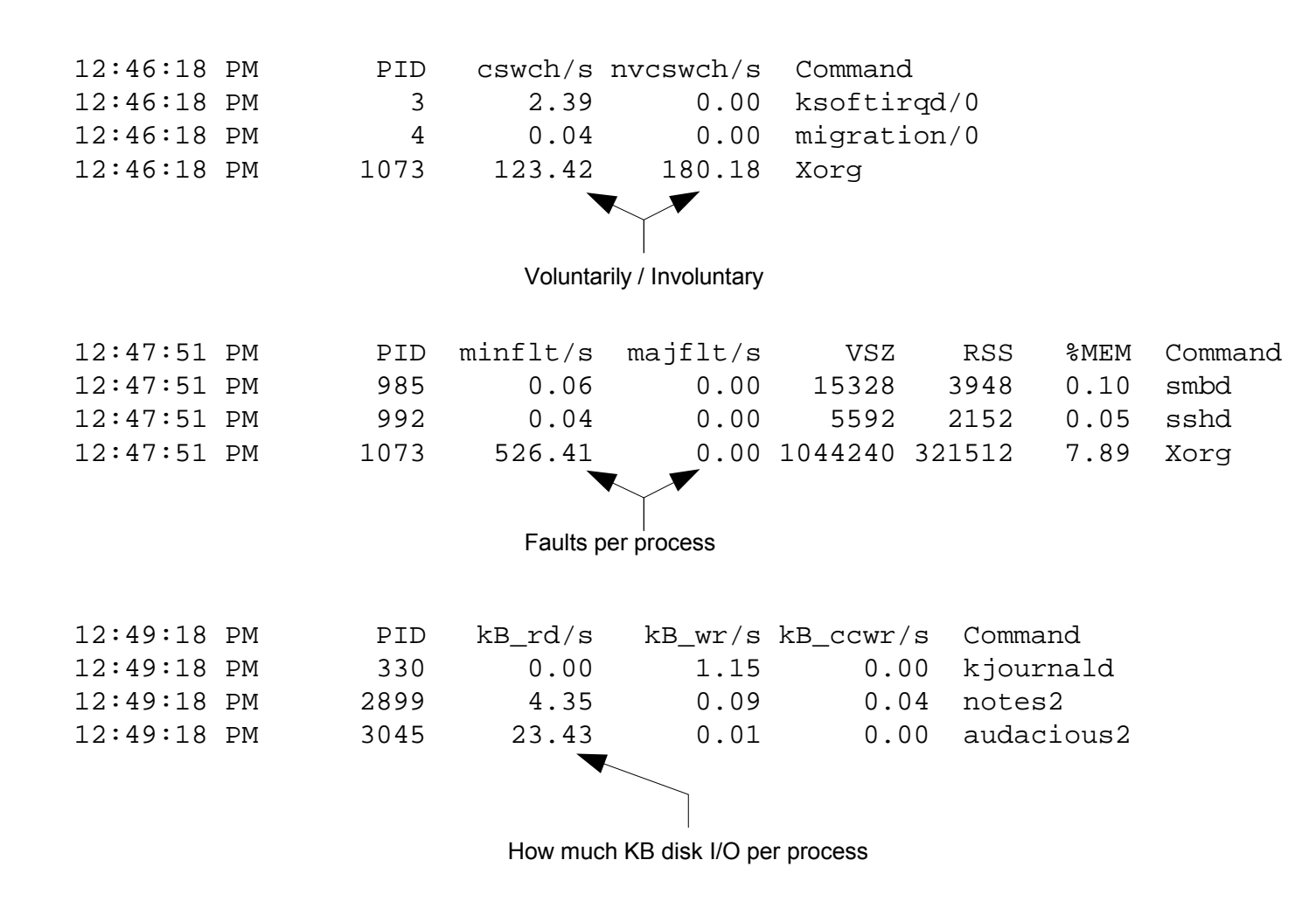

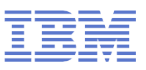

## **IRQ Statistics**

- Characteristics: Low overhead IRQ information
- Objective: Condensed overview of IRQ activity
- Usage:

#### **cat / proc/interrupts**

- Shows
	- Which interrupts happen on which cpu
- $\blacksquare$  Hints
	- Recent Versions (SLES11-SP2) much more useful
	- If interrupts are unintentionally unbalanced
	- If the amount of interrupts matches I/O
		- This can point to non-working IRQ avoidance

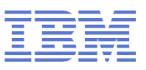

## **IRQ Statistics**

## Example

- Network focus on CPU zero (in this case unwanted)
- Scheduler covered most of that avoiding idle CPU 1-3
- But caused a lot migrations, IPI's and cache misses

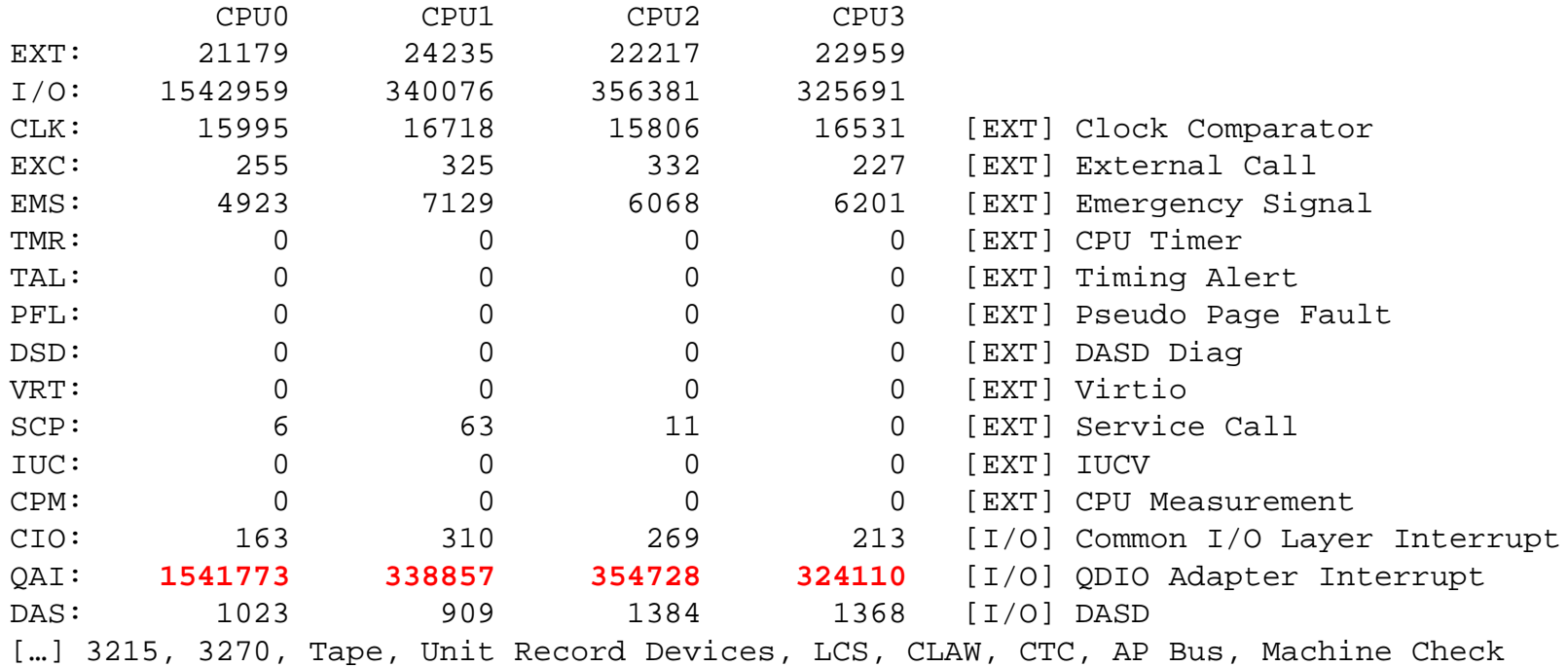

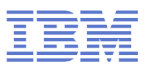

## **STRACE**

- Characteristics: High overhead, high detail tool
- Objective: Get insights about the ongoing system calls of a program
- Usage:

#### **strace -p [pid of target program]**

- Shows
	- Identify kernel entries called more often or taking too long
		- Can be useful if you search for increased system time
	- Time in call  $(-T)$
	- Relative time-stamp  $(-r)$
- $\blacksquare$  Hints
	- The option  $" -c"$  allows medium overhead by just tracking counters and durations

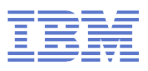

## **STRACE - example**

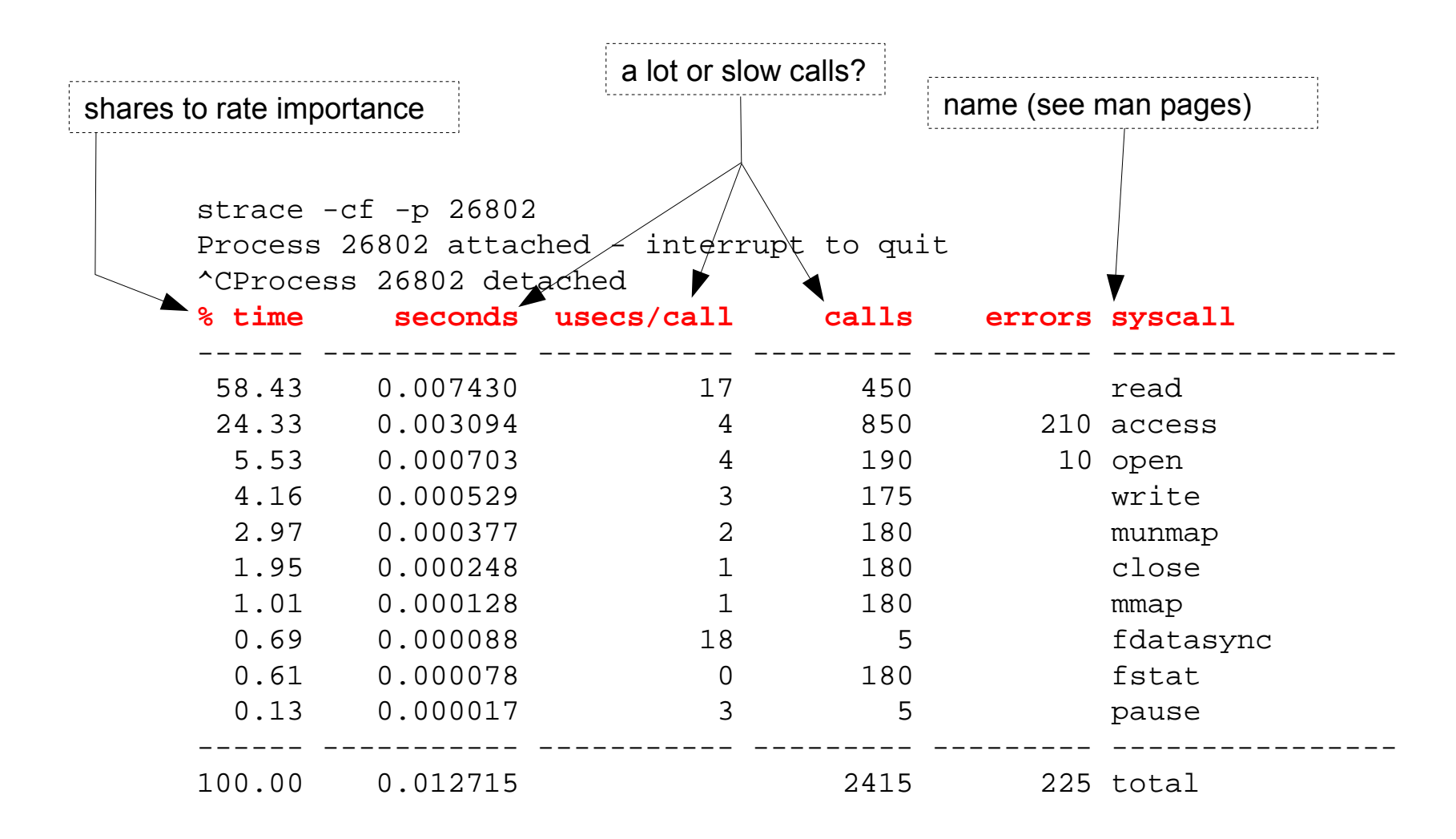

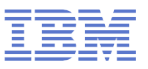

## **LTRACE**

- Characteristics: High overhead, high detail tool
- Objective: Get insights about the ongoing library calls of a program
- Usage:

#### **ltrace -p [pid of target program]**

- Shows
	- Identify library calls that are too often or take too long
		- Good if you search for additional user time
		- Good if things changed after upgrading libs
	- Time in call  $(-T)$
	- Relative time-stamp  $(-r)$
- $\blacksquare$  Hints
	- The option  $" -c"$  allows medium overhead by just tracking counters and durations
	- The option -S allows to combine Itrace and strace

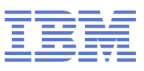

## **LTRACE - example**

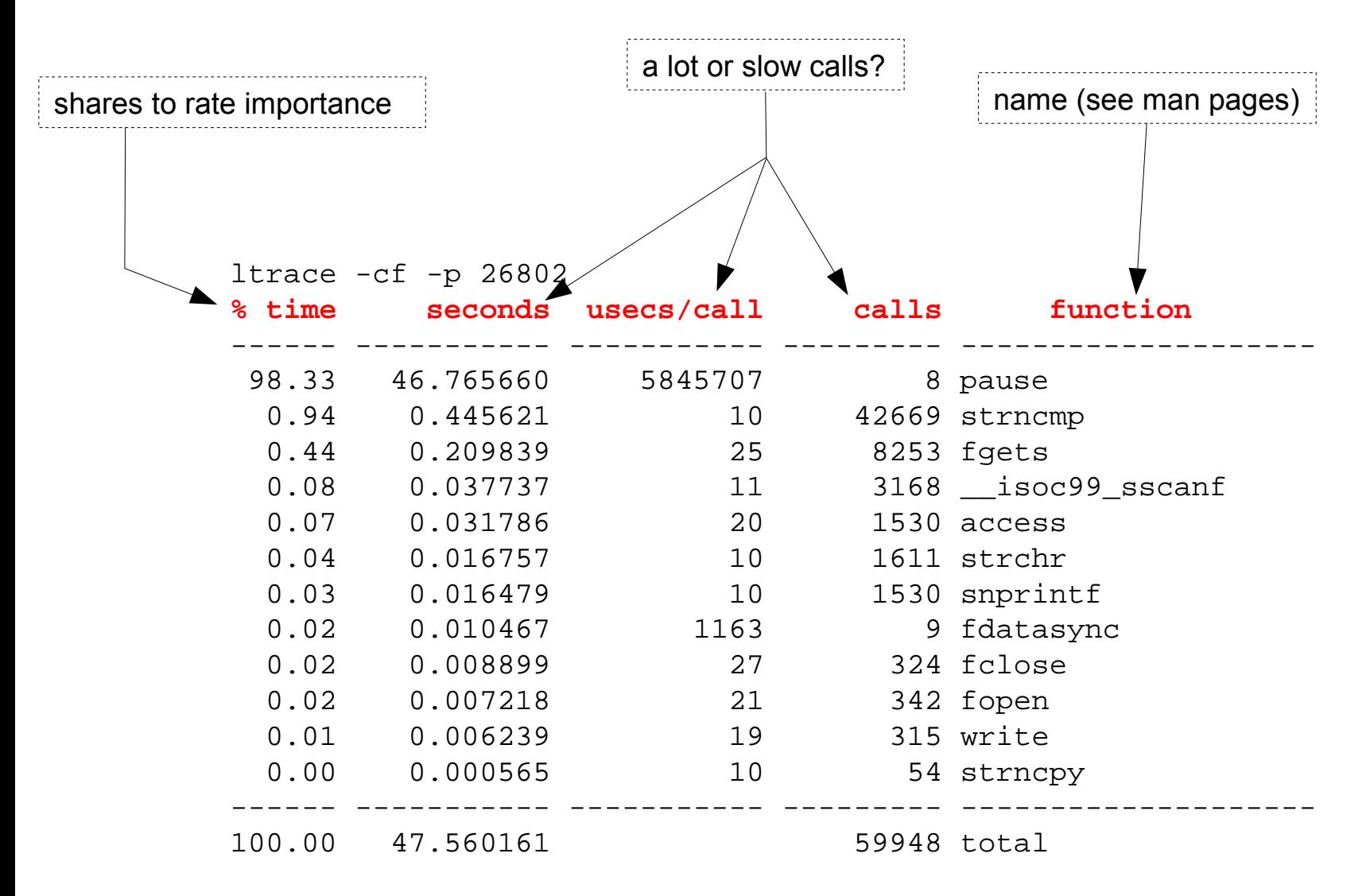

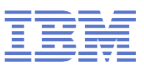

## **STRACE / LTRACE – full trace**

#### Without -c both tools produce a full detail log

- Via -f child processes can be traced as well
- Extra options  $"$ -Tr" are useful to search for latencies follow time in call / relative time-stamp
- Useful to "read" what exactly goes on when

```
Example strace'ing a sadc data gatherer
0.000028 write(3, "\0\0\0\0\0\0\0\17\0\0\0\0\0\0\0\17\0\0\0\0\0\0\0\0\0\0\0\0\0\0\0\0"..., 680) = 680 <0.000007>
0.000027 write(3, "\0\0\0\0\0\0\0\17\0\0\0\0\0\0\0\17\0\0\0\0\0\0\0\0\0\0\0\0\0\0\0\0"..., 680) = 680 <0.000007>
0.000026 fdatasync(3) = 0 <0.002673>
0.002688 pause() = 0 <3.972935>
3.972957 --- SIGALRM (Alarm clock) @ 0 (0) ---
0.000051 rt_sigaction(SIGALRM, {0x8000314c, [ALRM], SA_RESTART}, {0x8000314c, [ALRM], SA_RESTART}, 8) = 0 <0.000005>
0.000038 alarm(4) = 0 <0.000005>
0.000031 sigreturn() = ? (mask now []) <0.000005>
0.000024 stat("/etc/localtime", {st_mode=S_IFREG|0644, st_size=2309, ...}) = 0 <0.000007>
0.000034 open("/proc/uptime", O_RDONLY) = 4 <0.000009>
0.000024 fstat(\frac{4}{15}, \frac{1}{3}t mode=S IFREG|0444, st size=0, ...}) = 0 <0.000005>
0.000029 mmap(NULL, 4096, PROT READ|PROT WRITE, MAP PRIVATE|MAP_ANONYMOUS, -1, 0) = 0x3fffd20a000 <0.000006>
0.000028 read(4, "11687.70 24836.04\n", 1024) = 18 <0.000010>
0.000027 close(4) = 0 <0.000006>
0.000020 munmap(0x3fffd20a000, 4096) = 0 <0.000009>
```
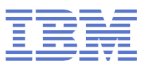

## **BLKTRACE**

- Characteristics: High detail info of the block device layer actions
- Objective: Understand whats going with your I/O in the kernel and devices
- Usage:

**blktrace -d [device(s)] blkparse -st [commontracefilepart]**

- Shows
	- Events like merging, request creation, I/O submission, I/O completion, ...
	- Timestamps and disk offsets for each event
	- Associated task and executing CPU
	- Application and CPU summaries
- Hints
	- Filter masks allow lower overhead if only specific events are of interest
	- Has an integrated client/server mode to stream data away
		- Avoids extra disk I/O on a system with disk I/O issues

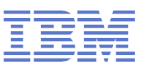

## **BLKTRACE – when is it useful**

- Often its easy to identify that I/O is slow, but
	- $\rightarrow$  Where?
	- $\rightarrow$  Because of what?
- **Block trace allows to** 
	- Analyze Disk I/O characteristics like sizes and offsets
		- Maybe your I/O is split in a layer below
	- Analyze the timing with details about all involved Linux layers
		- Often useful to decide if HW or SW causes stalls
	- Summaries per CPU / application can identify imbalances

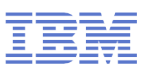

## **BLKTRACE - events**

Common

- A -- remap For stacked devices, incoming i/o is remapped to device below it in the i/o stack. The remap action details what exactly is being remapped to what.
- Q -- queued This notes intent to queue i/o at the given location. No real requests exists yet.
- G -- get request To send any type of request to a block device, a struct request container must be allocated first.
- I -- inserted A request is being sent to the i/o scheduler for addition to the internal queue and later service by the driver. The request is fully formed at this time.
- D -- issued A request that previously resided on the block layer queue or in the i/o scheduler has been sent to the driver.
- C -- complete A previously issued request has been completed. The output will detail the sector and size of that request, as well as the success or failure of it.

#### Plugging & Merges:

- P -- plug When i/o is queued to a previously empty block device queue, Linux will plug the queue in anticipation of future I/Os being added before this data is needed.
- U -- unplug Some request data already queued in the device, start sending requests to the driver. This may happen automatically if a timeout period has passed (see next entry) or if a number of requests have been added to the queue.Recent kernels associate the queue with the submitting task and unplug also on a context switch.
- T -- unplug due to timer If nobody requests the i/o that was queued after plugging the queue, Linux will automatically unplug it after a defined period has passed.
- M -- back merge A previously inserted request exists that ends on the boundary of where this i/o begins, so the i/o scheduler can merge them together.
- F -- front merge Same as the back merge, except this i/o ends where a previously inserted requests starts.

#### **Special**

- B -- bounced The data pages attached to this bio are not reachable by the hardware and must be bounced to a lower memory location. This causes a big slowdown in i/o performance, since the data must be copied to/from kernel buffers. Usually this can be fixed with using better hardware -- either a better i/o controller, or a platform with an IOMMU.
- S -- sleep No available request structures were available, so the issuer has to wait for one to be freed.
- 24 © 2013 IBM Corporation X -- split On raid or device mapper setups, an incoming i/o may straddle a device or internal zone and needs to be chopped up into smaller pieces for service. This may indicate a performance problem due to a bad setup of that raid/dm device, but may also just be part of normal boundary conditions. dm is notably bad at this and will clone lots of i/o.

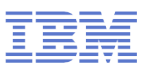

## **BLKTRACE - events**

Common

- A -- remap For stacked devices, incoming i/o is remapped to device below it in the i/o stack. The remap action details what exactly is being remapped to what.
- Q -- queued This notes intent to queue i/o at the given location. No real requests exists yet.
- G -- get request To send any type of request to a block device, a struct request container must be allocated first.
- I -- inserted A request is being sent to the i/o scheduler for addition to the internal queue and later service by the driver. The request is fully formed at this time.
- D -- issued A request that previously resided on the block layer queue or in the i/o scheduler has been sent to the driver.
- C -- complete A previously issued request has been completed. The output will detail the sector and size of that request, as well as the success or failure of it.

Plugging & Merges:

P -- plug When i/o is queued to a previously empty block device queue. Linux will plug the queue in anticipation of future I/Os being added before this data/is ne Good as documentation,

but hard to

- U -- unplug Some request data already queued in the device, start sending requests to the driver. This may happen automatically if a timeout period has passed  $\mathsf{h}$  if  $\mathsf{h}$  number  $\mathsf{h}$  and  $\mathsf{h}$  and  $\mathsf{h}$  and  $\mathsf{h}$  and  $\mathsf{h}$  added to the queue. Recent kernels  $\overline{\phantom{a}}$  associate the queue with the submitting tasks and unplug also context switch.
- T -- unplug due to timer If nobody requests and that included and the included  $\frac{1}{2}$ e, Linux will automatically unplug it after a defined period has passed. understand/remember
- M -- back merge A previously inserted request exists that ends on the boundary of where this i/o begins, so the i/o scheduler can merge them together.
- F -- front merge Same as the back merge, except this i/o ends where a previously inserted requests starts.

Special

- B -- bounced The data pages attached to this bio are not reachable by the hardware and must be bounced to a lower memory location. This causes a big slowdown in i/o performance, since the data must be copied to/from kernel buffers. Usually this can be fixed with using better hardware -- either a better i/o controller, or a platform with an IOMMU.
- S -- sleep No available request structures were available, so the issuer has to wait for one to be freed.
- 25 © 2013 IBM Corporation also just be part of normal boundary conditions. dm is notably bad at this and will clone lots of i/o. X -- split On raid or device mapper setups, an incoming i/o may straddle a device or internal zone and needs to be chopped up into smaller pieces for service. This may indicate a performance problem due to a bad setup of that raid/dm device, but may

## **Block device layer – events (simplified)**

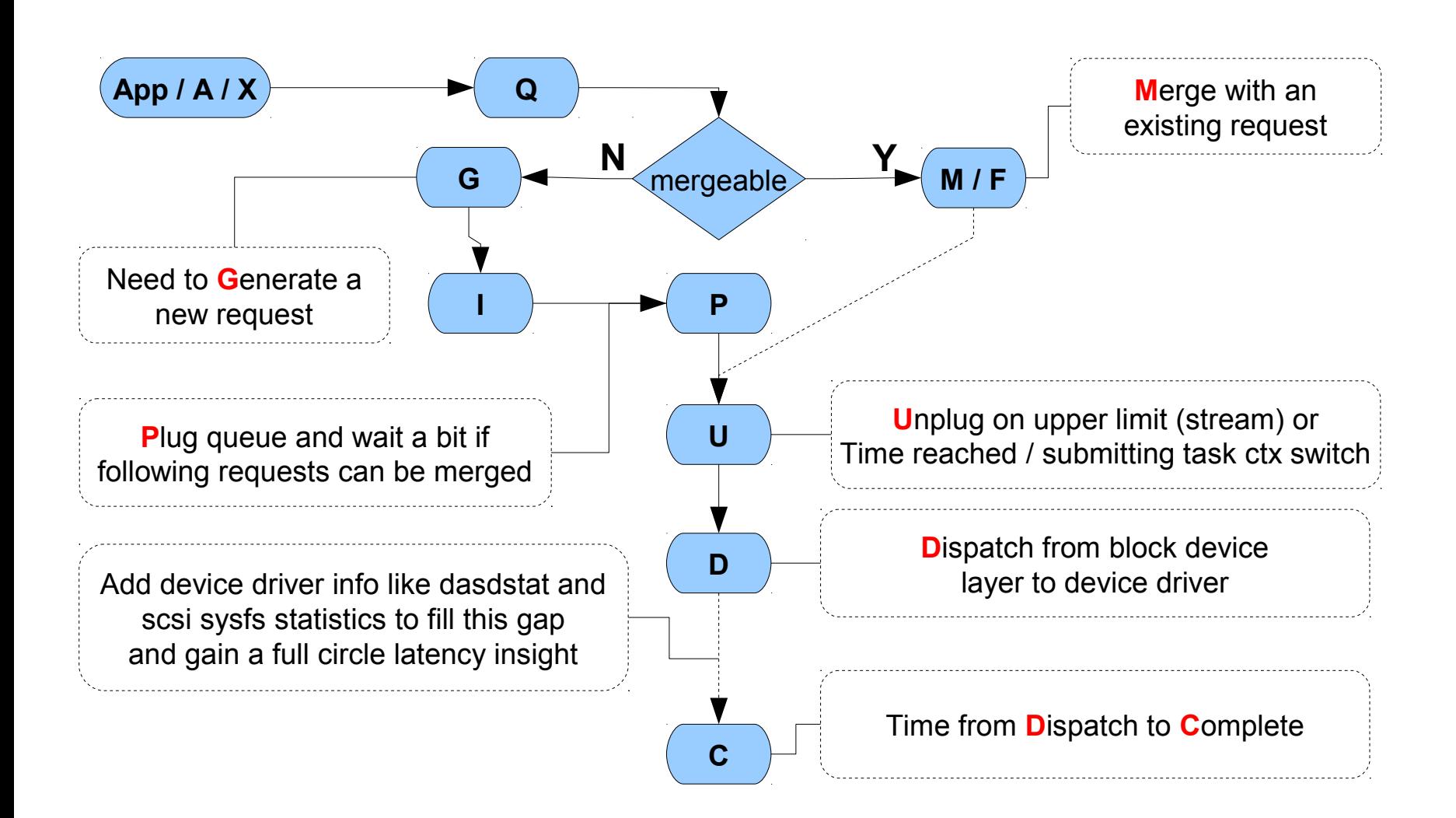

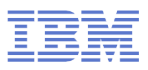

## **BLKTRACE - example**

## **Example Case**

- The snippet shows a lot of 4k requests (8x512 byte sectors)
	- We expected the I/O to be 32k
- Each one is dispatched separately (no merges)
	- This caused unnecessary overhead and slow I/O

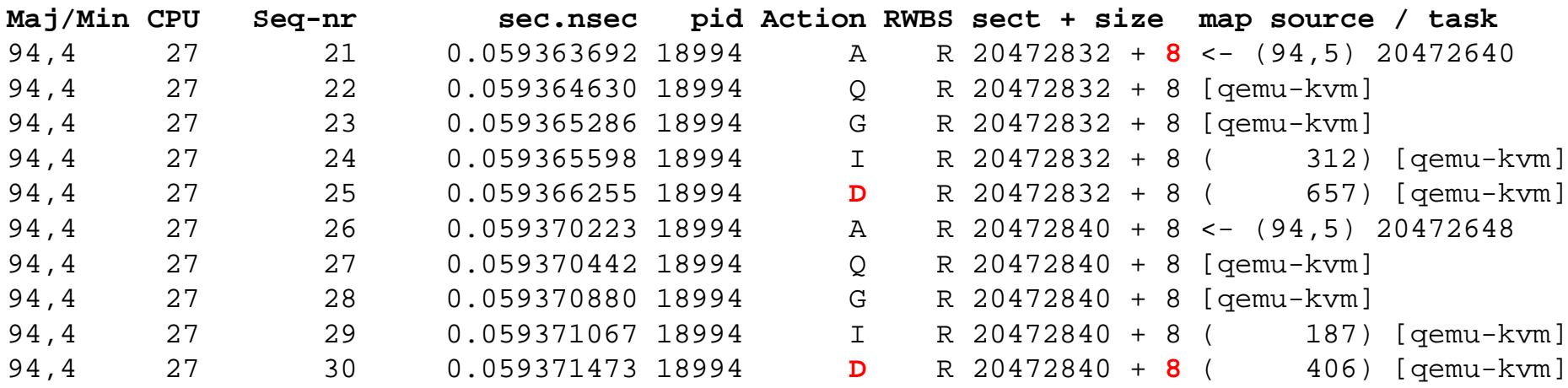

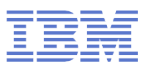

## **BLKTRACE - example**

## **Example Case**

- Analysis turned out that the I/O was from the swap code
	- Same offsets were written by kswapd
- A recent code change there disabled the ability to merge
- The summary below shows the difference after a fix

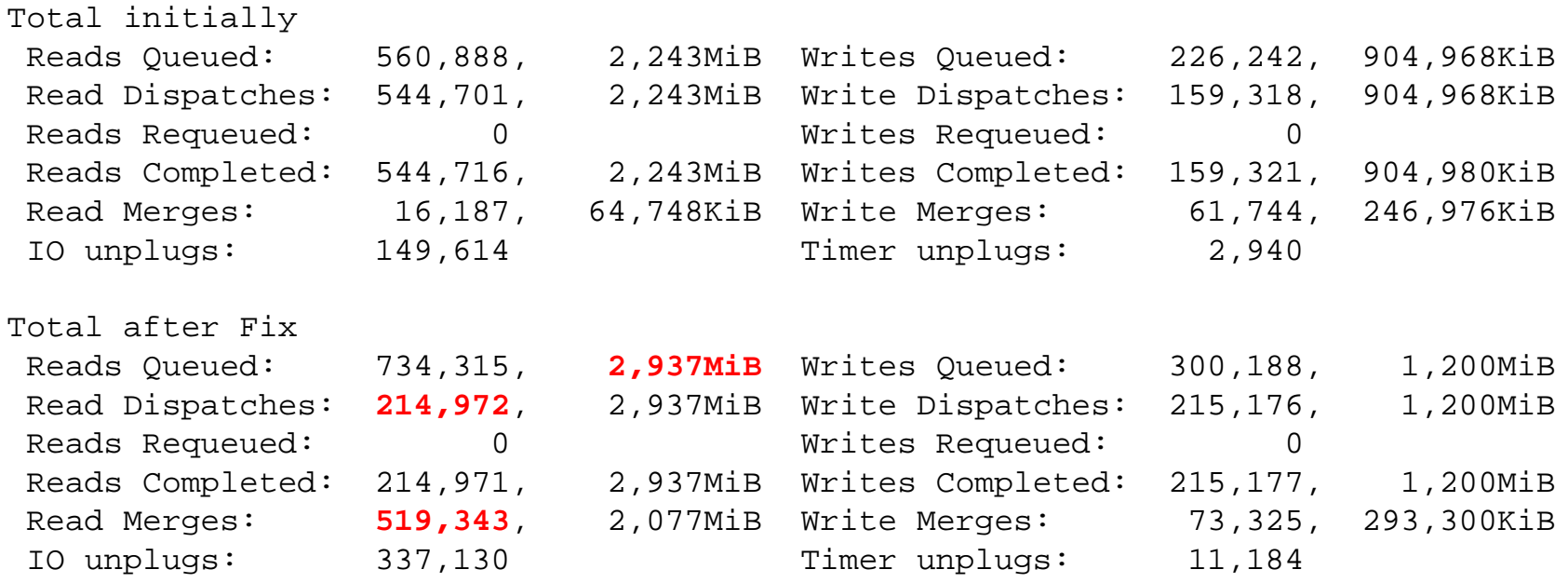

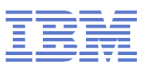

## **HYPTOP**

- Characteristics: Easy to use Guest/LPAR overview
- Objective: Check CPU and overhead statistics of your own and sibling images
- Usage:

## **hyptop**

#### Shows

- CPU load & Management overhead
- Memory usage
- Can show image overview or single image details
- $\blacksquare$  Hints
	- Good "first view" tool for linux admins that want to look "out of their linux"
	- Requirements:
		- For z/VM the Guest needs Class B
- **For LPAR "Global performance data control" check-box in HMC** e 2013 IBM Corporation

## **HYPTOP**

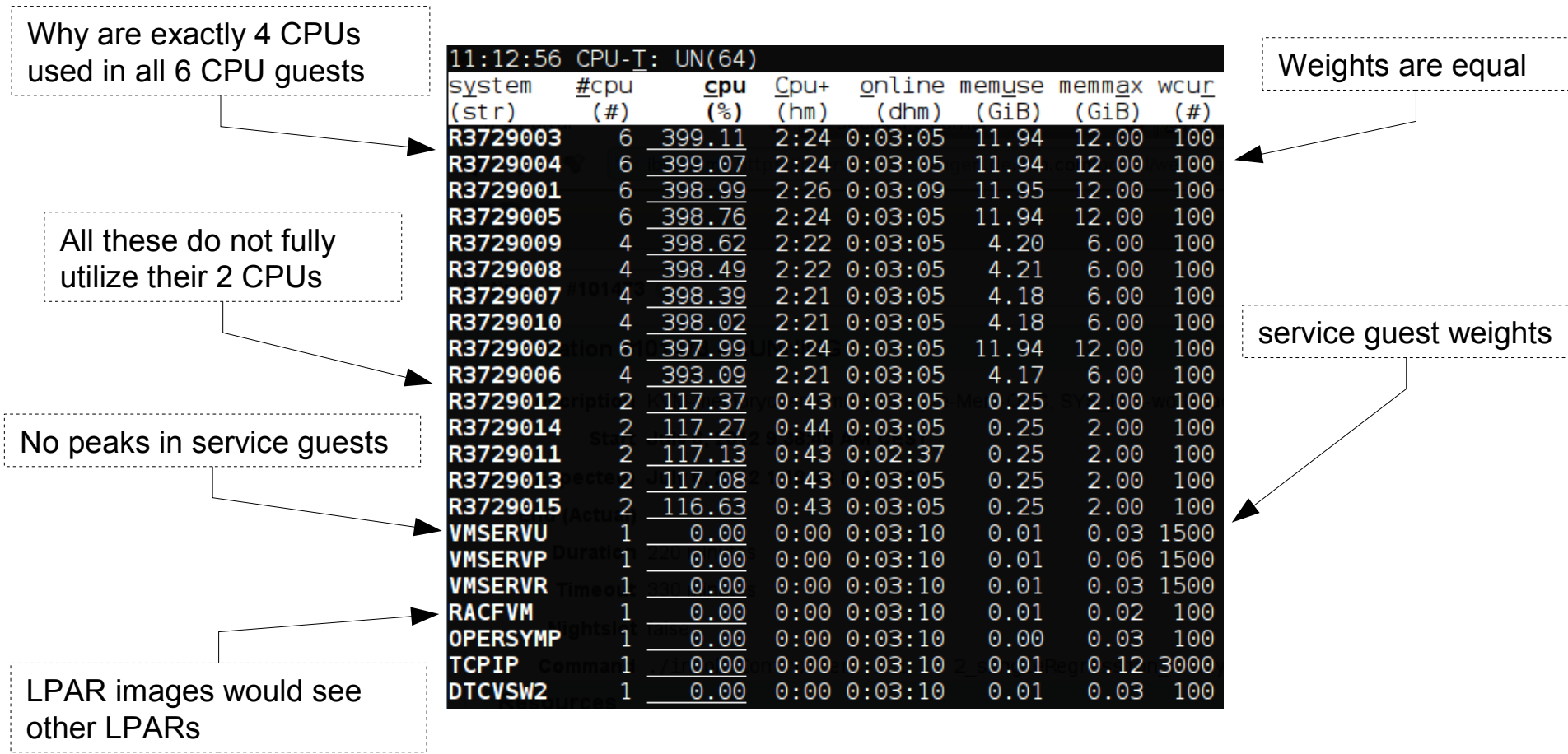

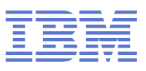

- Characteristics: Easy to use profiling and kernel tracing
- Objective: Get detailed information where & why CPU is consumed
- Usage:

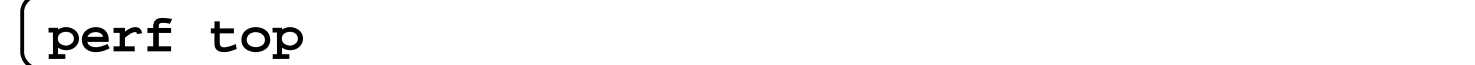

## Shows

- Sampling for CPU hotspots
	- Annotated source code along hotspot
- CPU event counters
- Further integrated non-sampling tools
- $\blacksquare$  Hints
	- Without HW support only userspace can be reasonably profiled
	- "successor" of oprofile that is available with HW support (SLES11-SP2)
	- Perf HW support code upstream, wait for next distribution releases

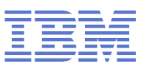

- What profiling can and what it can't
	- + Search hot-spots of CPU consumption worth to optimize
	- $\cdot$  + List functions according to their usage
	- - Search where time is lost (I/O, Stalls)
- **Perf is not just a sampling tool** 
	- Integrated tools to evaluate tracepoints like "perf sched", "perf timechart", …
	- Opposite to real sampling this can help to search for stalls

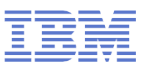

## **Perf example howto**

- We had a case where new code caused cpus to scale badly
- perf record "workload"
	- Creates a file called perf.data that can be analyzes
- We used " $perf$  diff" on both data files to get a comparison

#### "Myriad" of further options/modules

- Live view with perf top
- Perf sched for an integrated analysis of scheduler tracepoints
- Perf annotate to see samples alongside code
- Perf stat for a counter based analysis

 $\bullet$  [...]

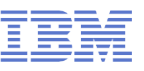

#

## Perf example (perf diff)

• found a locking issue causing increased cpu consumption

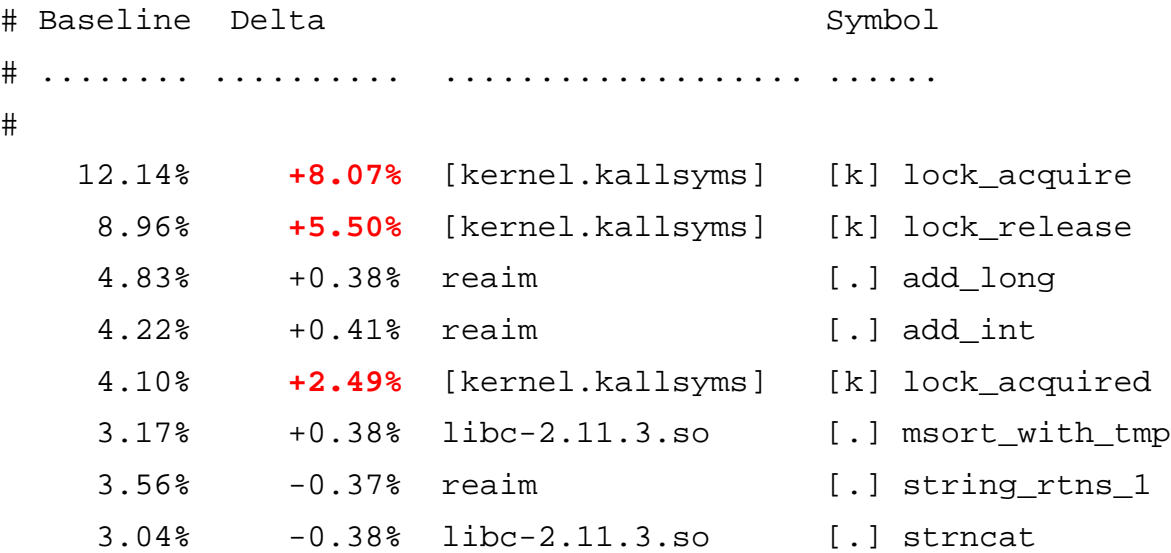

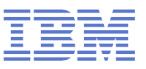

## **Valgrind**

- Characteristics: In depth memory analysis
- Objective: Find out where memory is leaked, sub-optimally cached, ...
- Usage:

**valgrind [program]**

- Shows
	- Memory leaks
	- Cache profiling
	- Heap profiling
- Hints
	- Runs on binaries, therefore easy to use
	- Debug Info not required but makes output more useful

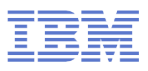

## **Valgrind Overview**

- Technology is based on a JIT (Just-in-Time Compiler)
- **Intermediate language allows debugging instrumentation**

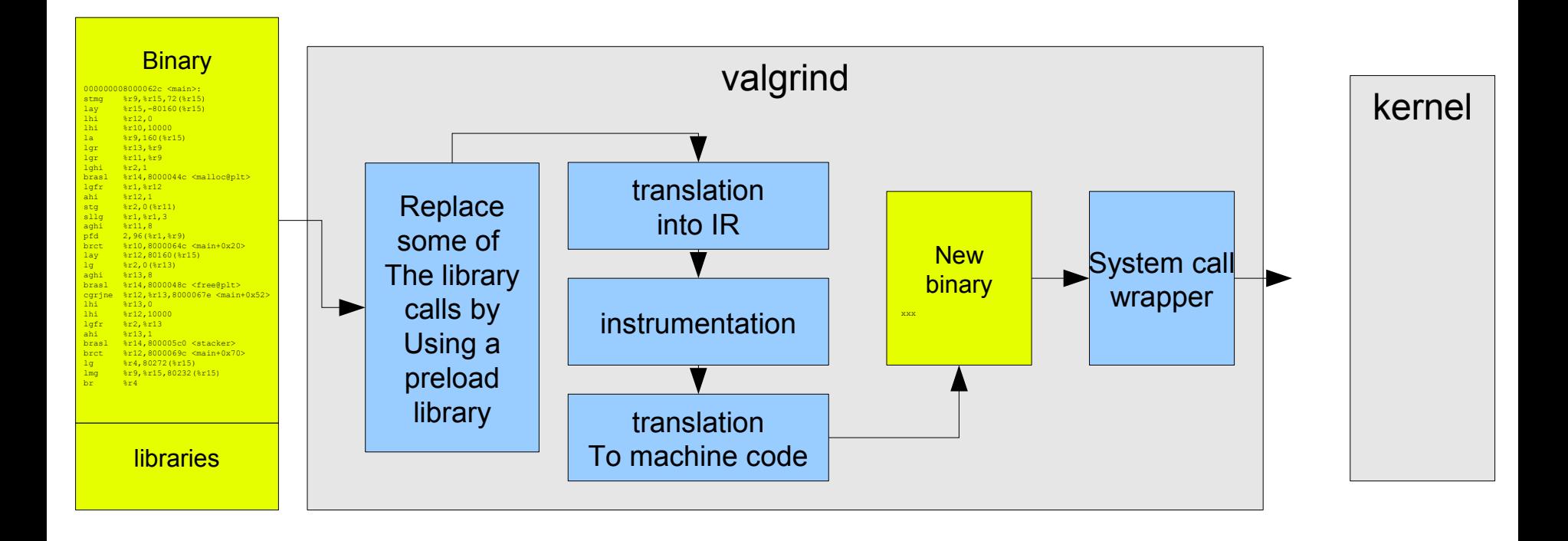

## **Valgrind – sample output of "memcheck"**

# valgrind buggy\_program

==2799== Memcheck, a memory error detector

==2799== Copyright (C) 2002-2010, and GNU GPL'd, by Julian Seward et al.

==2799== Using Valgrind-3.6.1 and LibVEX; rerun with -h for copyright info

==2799== Command: buggy\_program

==2799==

==2799== HEAP SUMMARY:

==2799== in use at exit: 200 bytes in 2 blocks

==2799== total heap usage: 2 allocs, 0 frees, 200 bytes allocated

 $==2799 ==$ 

==2799== LEAK SUMMARY:

==2799== definitely lost: 100 bytes in 1 blocks

==2799== indirectly lost: 0 bytes in 0 blocks

==2799== possibly lost: 0 bytes in 0 blocks

==2799== still reachable: 100 bytes in 1 blocks

==2799== suppressed: 0 bytes in 0 blocks

==2799== Rerun with --leak-check=full to see details of leaked memory

[...]

#### **Important parameters:**

- $\cdot$  --leak-check=full
- --track-origins=yes

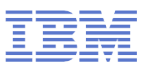

## **Valgrind - Tools**

- Several tools
	- Memcheck (default): detects memory and data flow problems
	- Cachegrind: cache profiling
	- Massif: heap profiling
	- Helgrind: thread debugging
	- DRD: thread debugging
	- None: no debugging (for valgrind JIT testing)
	- Callgrind: codeflow and profiling
- Tool can be selected with –tool=xxx
- System z support since version 3.7 (SLES-11-SP2)
- Backports into 3.6 (SLES-10-SP4, RHEL6-U1)

## **IPTRAF**

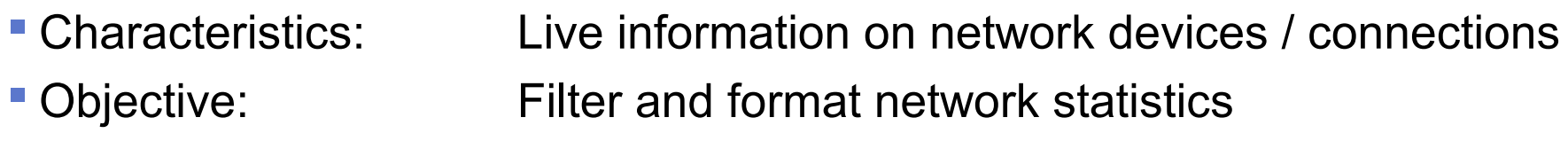

## Usage:

## **iptraf**

## ■ Shows

- Details per Connection / Interface
- Statistical breakdown of ports / packet sizes
- LAN station monitor

## ■ Hints

- Can be used for background logging as well
	- Use SIGUSR1 and logrotate to handle the growing amount of data
- Knowledge of packet sizes important for the right tuning

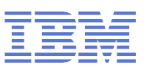

## **IPTRAF**

## Questions that usually can be addressed

- Connection behavior overview
- Do you have peaks in your workload characteristic
- With whom does your host really communicate
- **Comparison to wireshark** 
	- Not as powerful, but much easier and faster to use
	- Lower overhead and no sniffing needed (often prohibited)

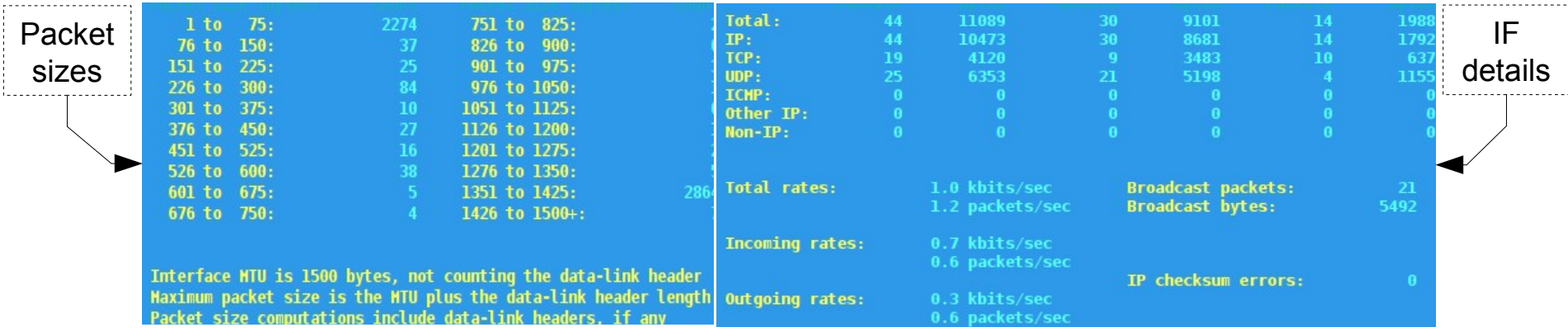

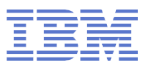

## **Tracepoints (Events)**

- Characteristics: Complex interface, but a vast source of information
- Objective: In kernel latency and activity insights
- Usage: Access debugfs mount point /tracing

■ Shows

- Time-stamp and activity name
- Tracepoints can provide event specific context data
- Infrastructure adds extra common context data like cpu, preempts depth, ...

 $\blacksquare$  Hints

- Very powerful and customizable, there are hundreds of tracepoints
	- Some tracepoints have tools to be accessed "perf sched", "blktrace" both base on them
	- Others need custom post processing
- There are much more things you can handle with tracepoints check out Kernel Documentation/trace/tracepoint-analysis.txt (via perf stat) and Kernel Documentation/trace/events.txt (custom access)

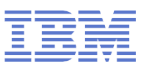

## **Tracepoints – example I/III**

#### **Here we use custom access since there was tool**

- We searched for 1.2ms extra latency
	- Target is it lost in HW, User-space, Kernel or all of them
- Workload was a simple 1 connection 1 byte←→1 byte load
- Call "perf list" for a list of currently supported tracepoints
- We used the following tracepoints

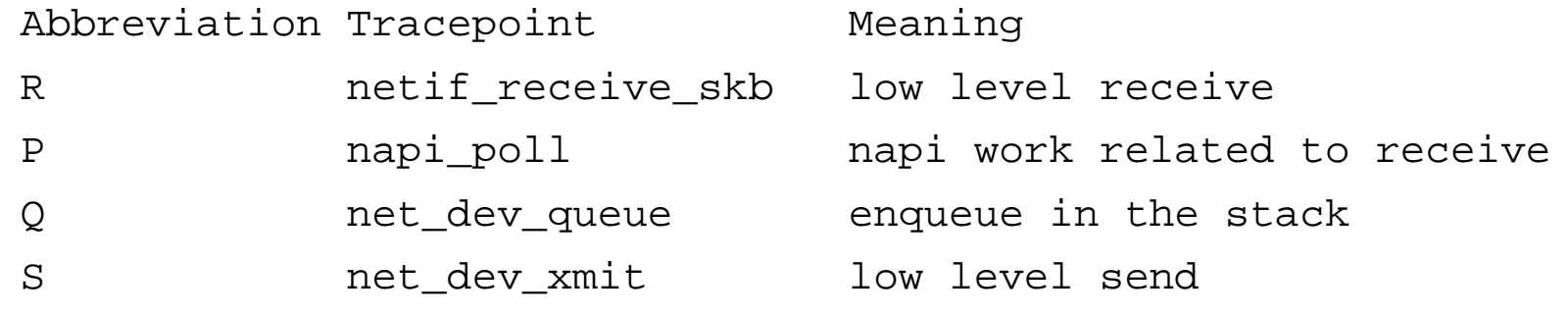

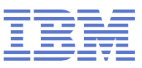

## **Tracepoints – example II/III**

#### • Simplified script (full versions might tune buffer sizes, check files, and so on)

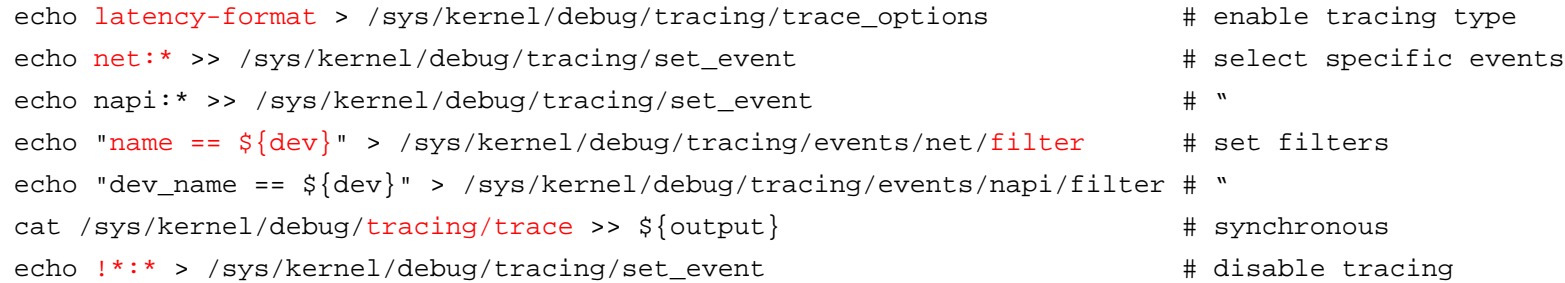

#### • Output

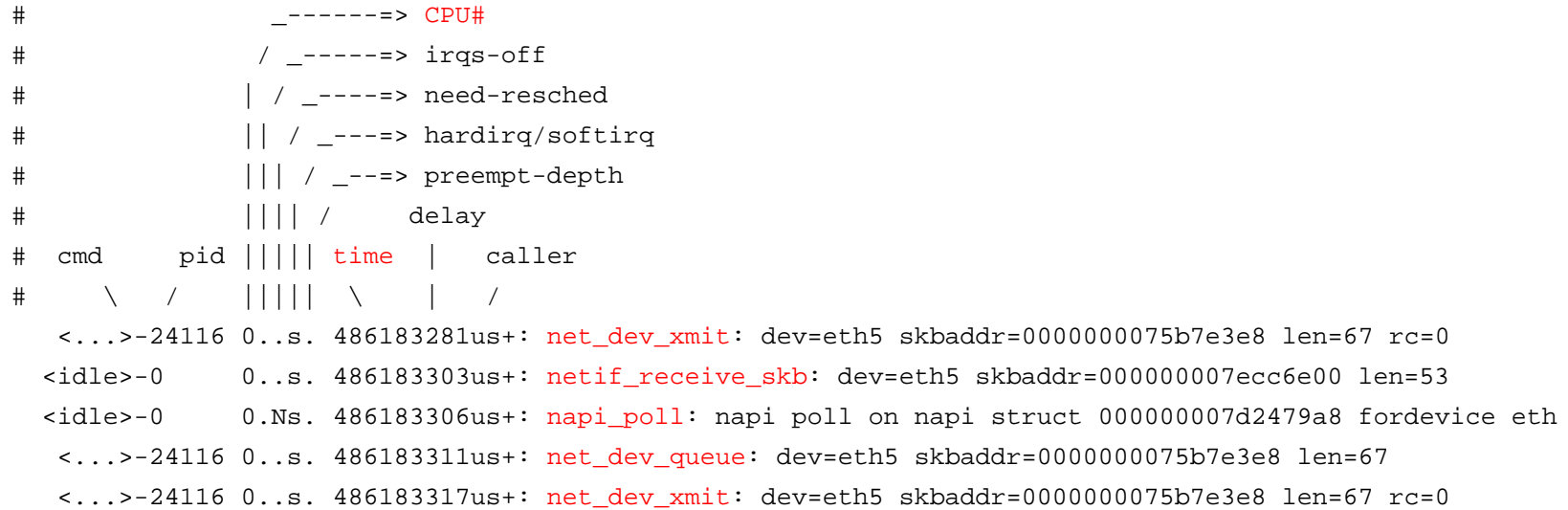

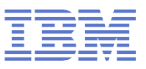

## **Tracepoints – example III/III**

## **Example postprocessed**

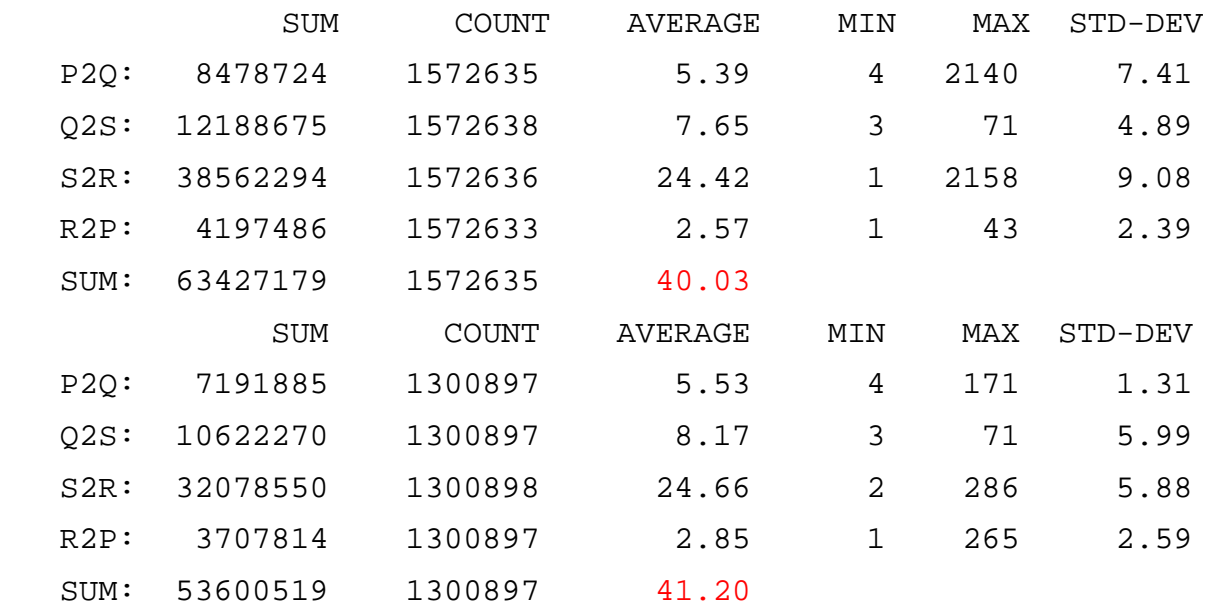

- Confirmed that most of the 1.2 ms were lost in our image
- Confirmed that it was not at/between a specific function
	- Eventually it was an interrupt locality issue causing bad caching

## **Orientation – where to go**

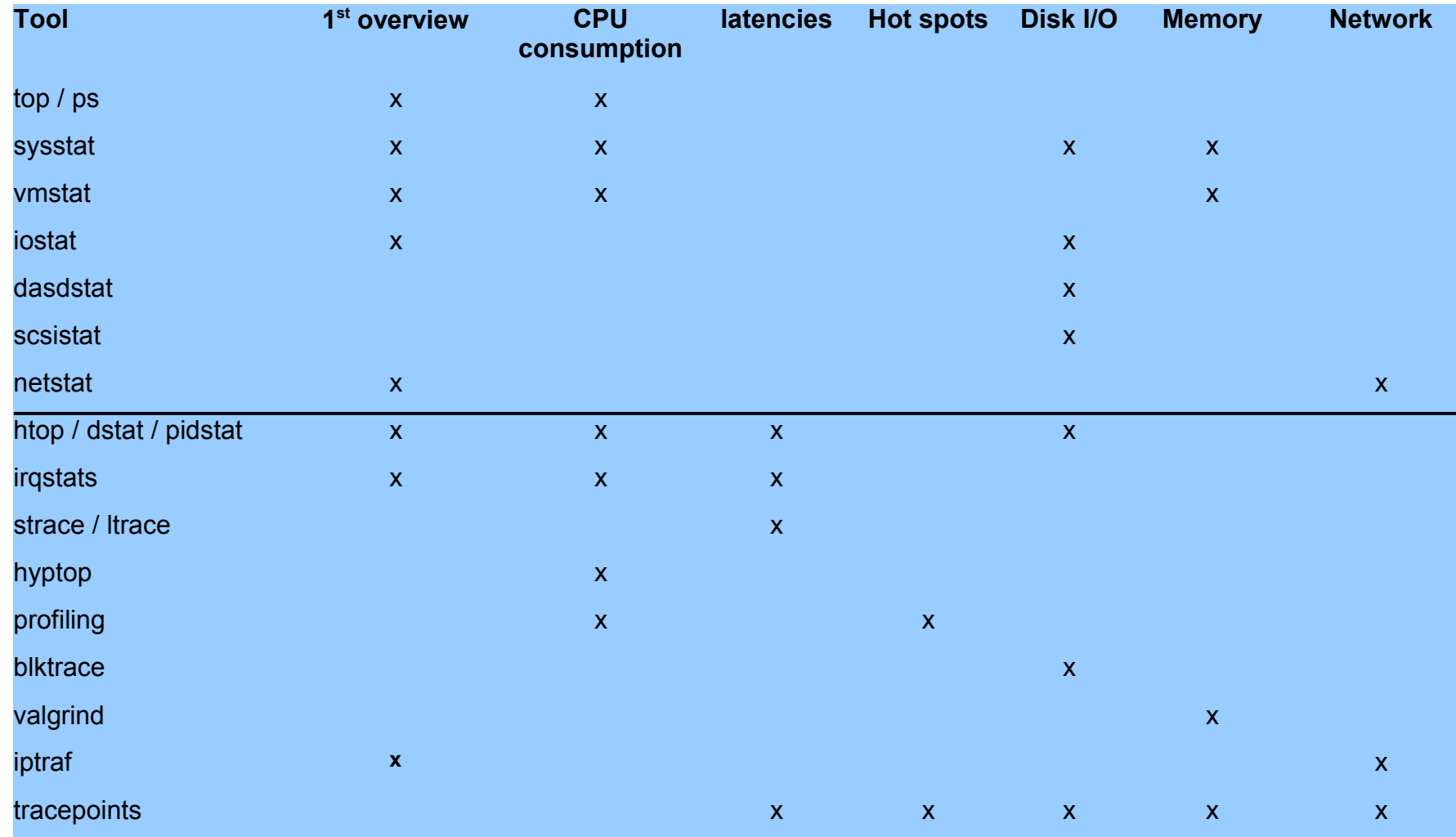

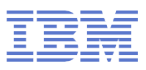

# **Questions ?**

- **Further information is available at** 
	- Live Virtual Classes for z/VM and Linux <http://www.vm.ibm.com/education/lvc/>
	- $\cdot$  Linux on System  $z -$  Tuning hints and tips http://www.ibm.com/developerworks/linux/linux390/perf/index.html

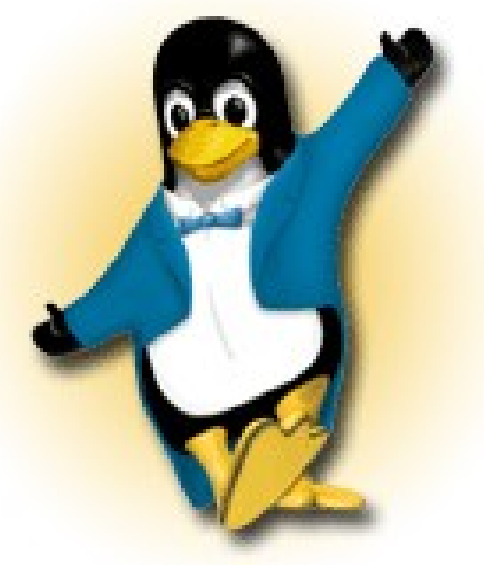

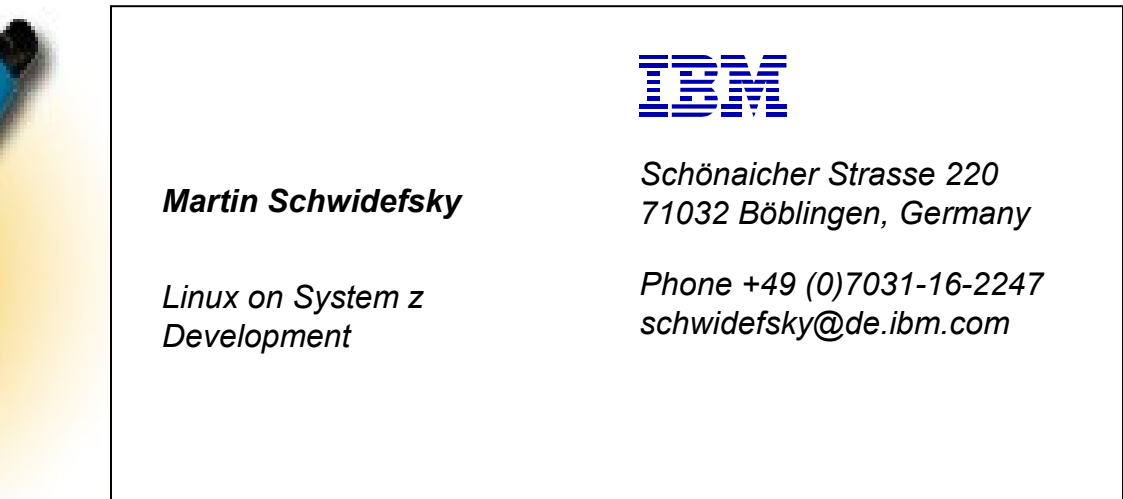

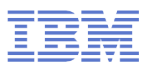

## **Please Evaluate!**

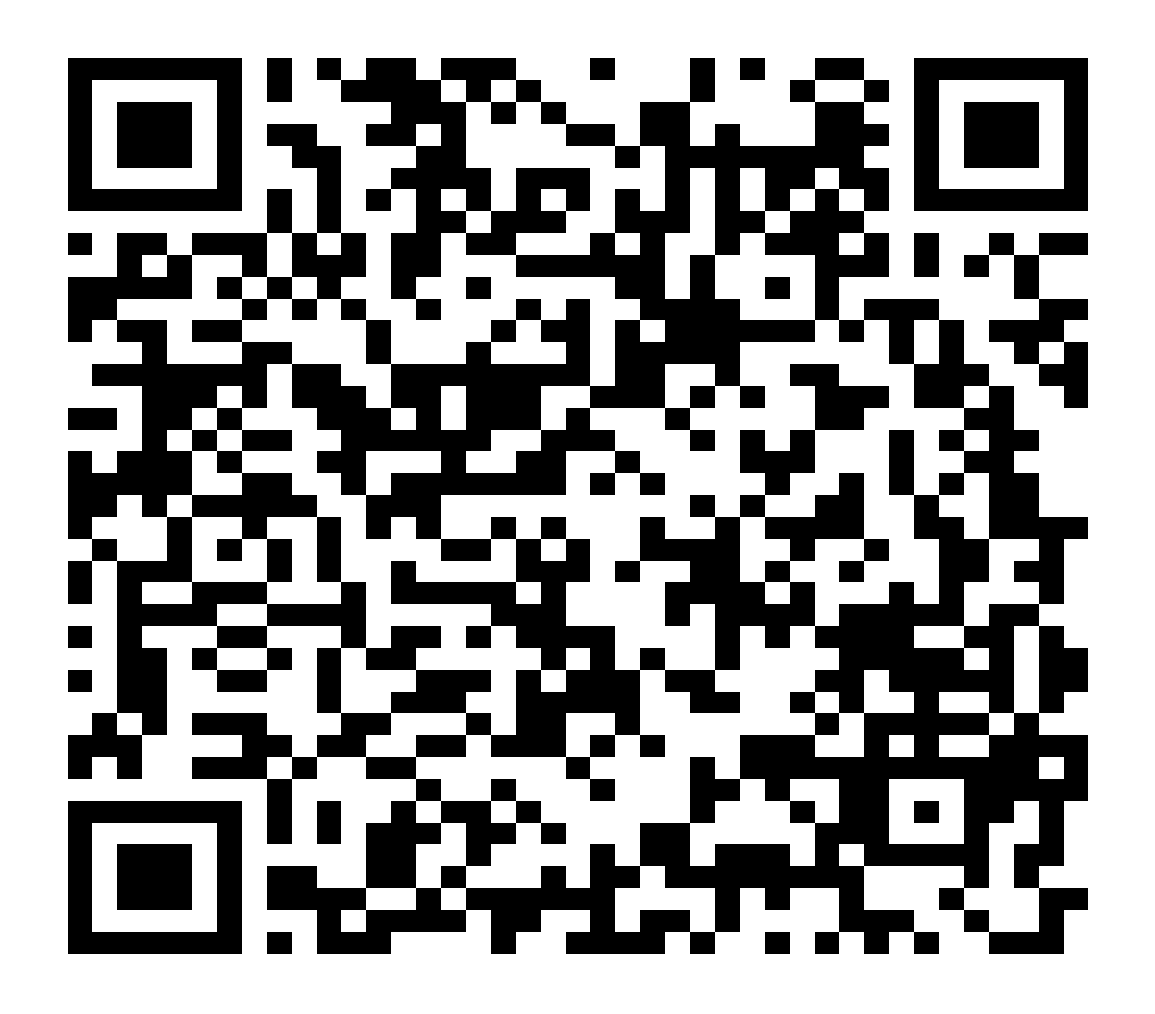